## How to delay the EZCash service for MSSQL

Start by opening RegEdit on the EZCash server and navigate to,

HKEY\_LOCAL\_MACHINE\SYSTEM\CurrentControlSet\services\ATMServer The registry entries should look similar to this:

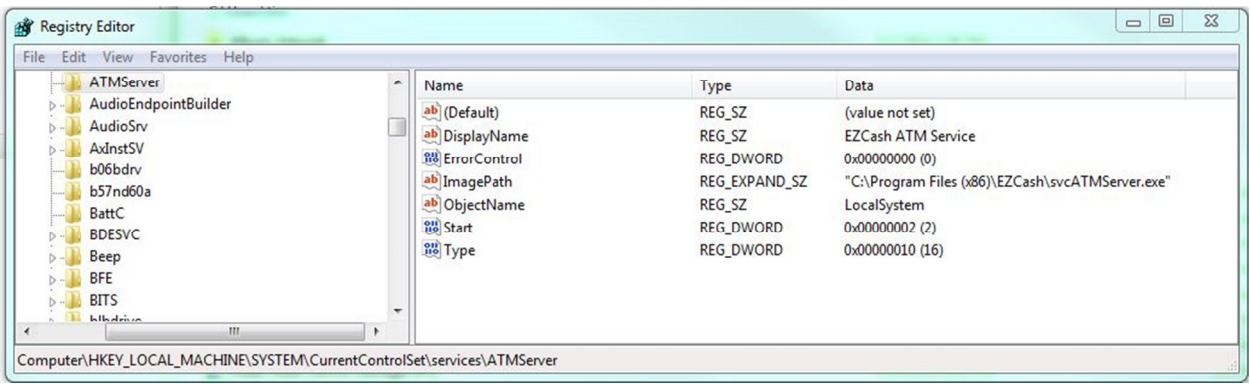

Right click on ATMServer and select New then Multi-String Value:

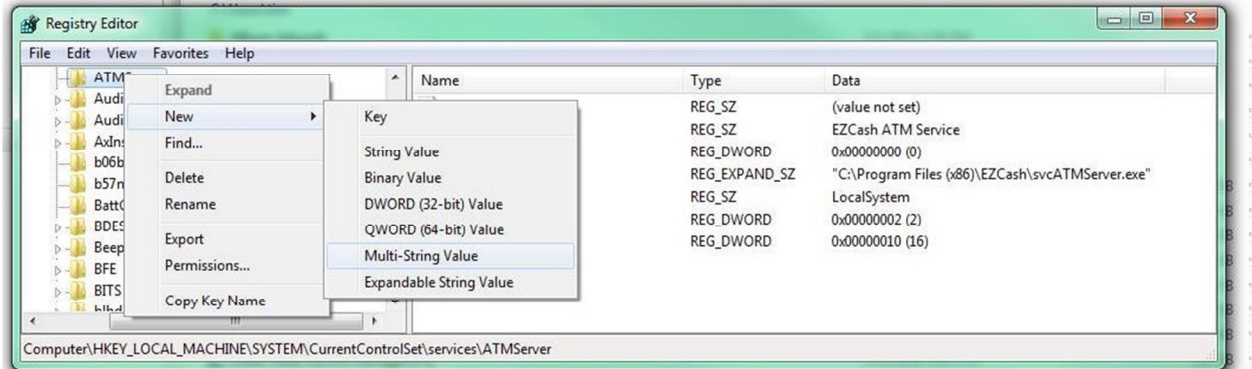

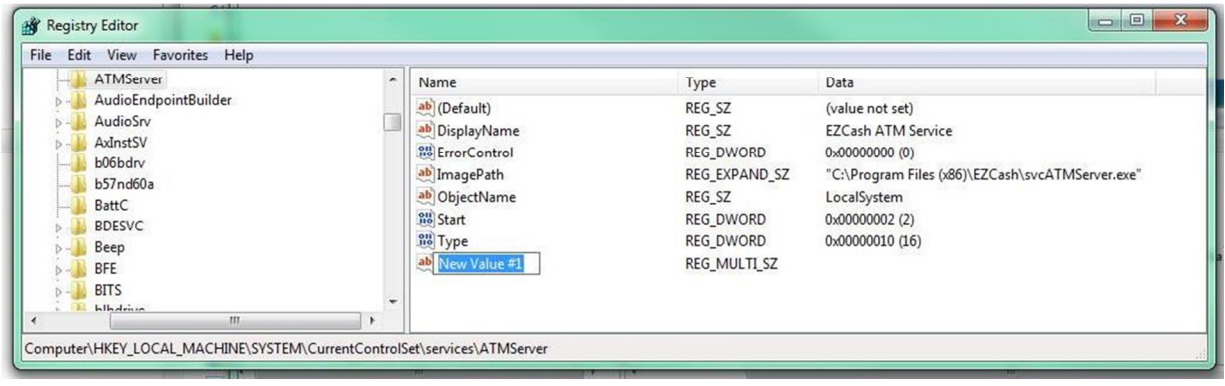

Then change the name to DependOnService:

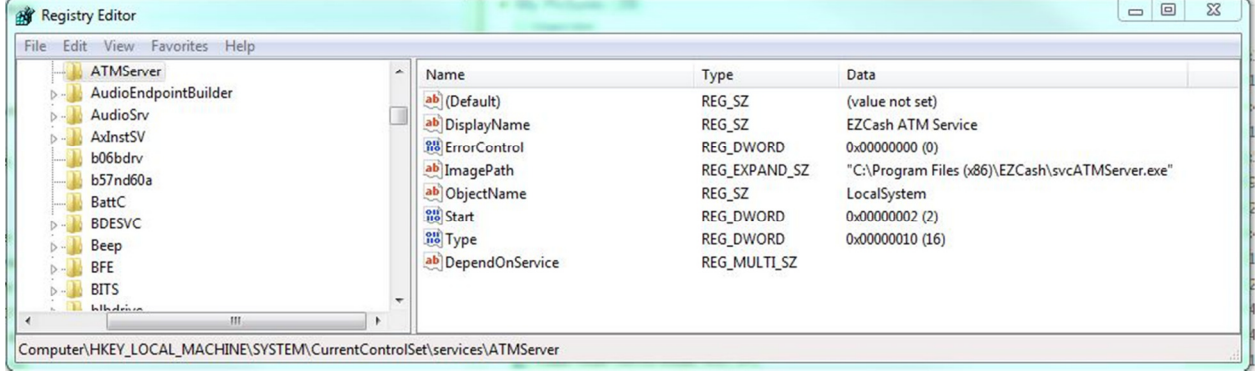

Then right click on DependOnService and select Modify:

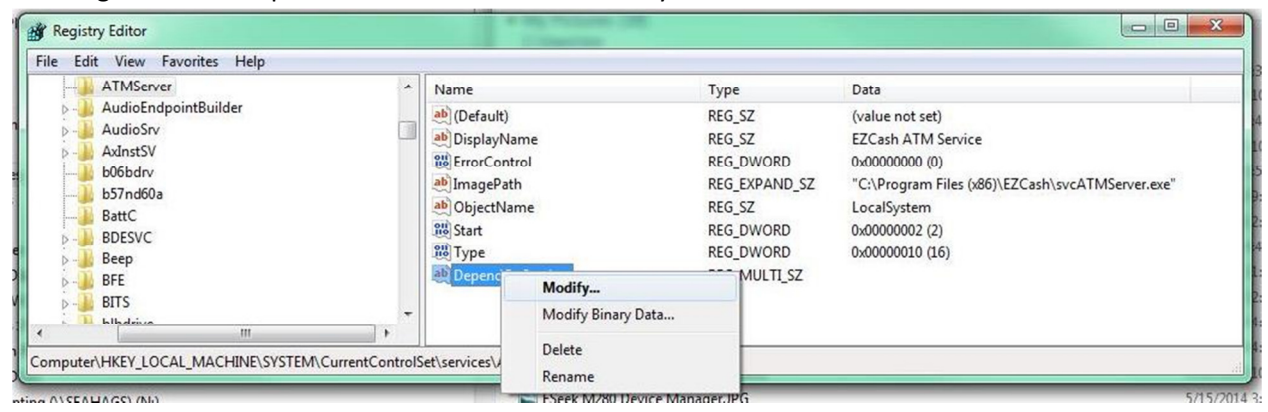

## In the dialog box enter the SQL Server service name that is in the Service Control Manager:

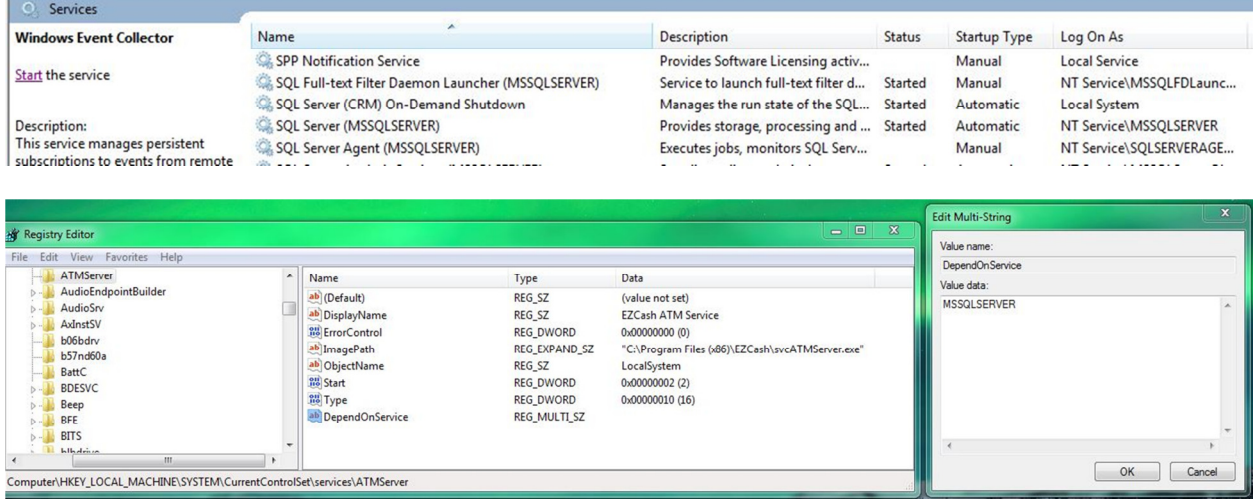

## Once you have created this entry it should look similar to this when you are done:

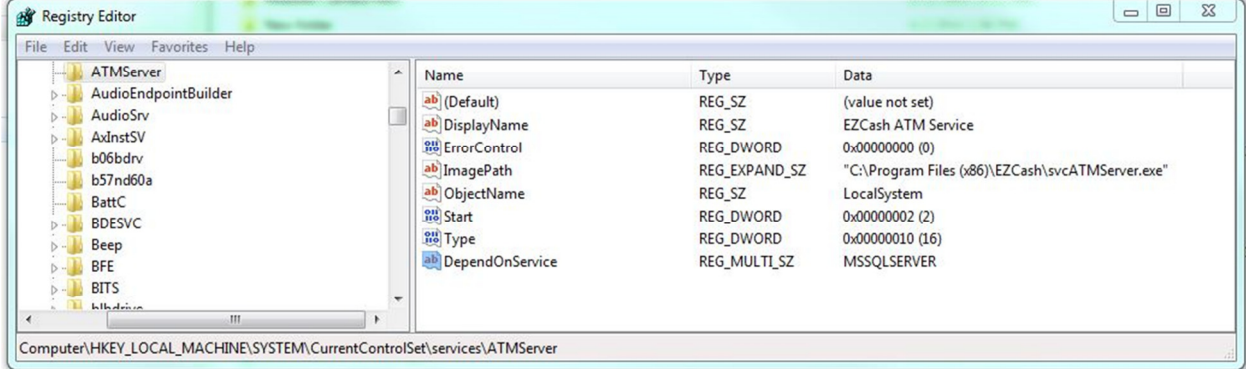

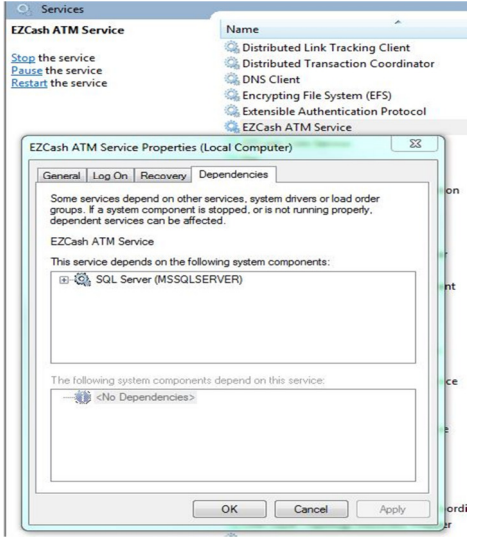